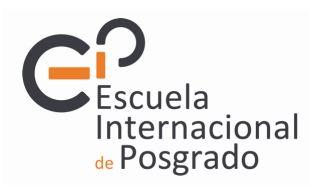

### PROCEDIMIENTO DE MATRICULA

La matrícula es **online** y debes recibir un **correo de la UGR** con un enlace a la página dónde se realizará la matrícula

1. Correo electrónico.

Es de vital importancia que en el apartado de datos personales indiques una dirección de correo electrónico que compruebes frecuentemente, ya que la principal vía de comunicación entre el alumnado y la coordinación del máster y el profesorado será el correo electrónico así como el tablón de anuncios de la web del máster.

### 2. Número de Créditos a matricular.

Debes matricular el total de los 60 créditos del plan de estudios.

3. Asignaturas a matricular.

En el Anexo adjunto se especifican las asignaturas que debes matricular por especialidad. Debes prestar especial atención al módulo específico ya que algunas especialidades tienen varios itinerarios y algunas tienen grupo y al igual que la libre disposición, deberás matricular las asignaturas en el mismo grupo.

4. Matrícula Parcial (24 a 48 créditos).

Si no deseas realizar el máster en su totalidad puedes solicitar la matrícula parcial. Primero debes hacer la matrícula online del total de 60 créditos y posteriormente solicitar la matrícula parcial teniendo en cuenta que debes matricular un mínimo de 24 créditos y un máximo de 48.

5. Reconocimiento de créditos.

Si quieres solicitar el reconocimiento de créditos de otras enseñanzas universitarias ya superadas debes matricular el total de créditos y posteriormente solicitar el reconocimiento.

6. Asignaturas de Libre Disposición.

Tenemos disponibles 5 asignaturas de las que tendrán que elegir únicamente dos.

A la hora de matricular las asignaturas de Libre Disposición ten en cuenta lo siguiente: La asignatura aparece para elegir grupo:

Grupo A: corresponde al primer turno de libre disposición (desde 27/10 al 04/12/2015; martes y jueves)

Grupo B: corresponde al segundo periodo de libre disposición. (desde el 07/04 al 04/05/2016; lunes, miércoles y jueves)

Las plazas en ambos grupos y en las asignaturas están limitadas, de modo que si no puede matricularse en una determinada asignatura o grupo es porque no hay plazas disponibles.

ES NECESARIO QUE LAS DOS ASIGNATURAS SEAN DEL MISMO GRUPO PARA QUE SUS HORARIOS COINCIDAN.

\*\*\*\*NOTA: Los alumnos de las dobles titulaciones en su automatrícula le saldrán las asignaturas específicas de su doble titulación que tienen que matricularse. \*\*\*\*

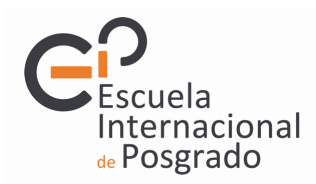

7. A parte de lo anterior, dentro del módulo de Libre Disposición puedes cursar cualquier asignatura que se imparta en cualquier máster oficial de la UGR en lugar de las asignaturas que ofrecemos. Debido a la imposibilidad de matricular estas asignaturas en la matrícula online, deberás matricular dos asignaturas de las ofertadas por el máster y posteriormente presentar una solicitud de alteración de matrícula en caso de querer cursar otra de otro máster. Esa solicitud la puede encontrar en :

http://escuelaposgrado.ugr.es/pages/masteres\_oficiales/tramites\_admin\_alumnos\_master/impresos Tiene que ir firmada por el coordinador del otro máster y el de nuestro máster. Puedes consultar la oferta de másteres oficiales de la UGR en el siguiente enlace http://escuelaposgrado.ugr.es/pages/masteres\_oficiales/oferta\_formativa

#### 8. Tipo de Matrícula.

Al finalizar el proceso de matrícula podrás indicar el tipo de matrícula:

- Ordinaria
- Becario
- Familia Numerosa, etc…

Podéis pedir la beca del Ministerio

http://ve.ugr.es/pages/becas/ministerio/caracter\_general\_movilidad y la beca propia de la UGR http://ve.ugr.es/pages/becas/propias/plan-propio

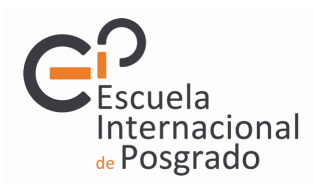

9. PIN de Acceso Identificado.

Al finalizar el procedimiento de matrícula se te asignará un PIN para el acceso identificado, este PIN es **distinto** al que te proporcionó el Distrito Único Andaluz en la fase de preinscripción y es necesario para poder acceder al Acceso Identificado (https://oficinavirtual.ugr.es/ai/) Puedes acceder a través de la página web de la UGR http://www.ugr.es/

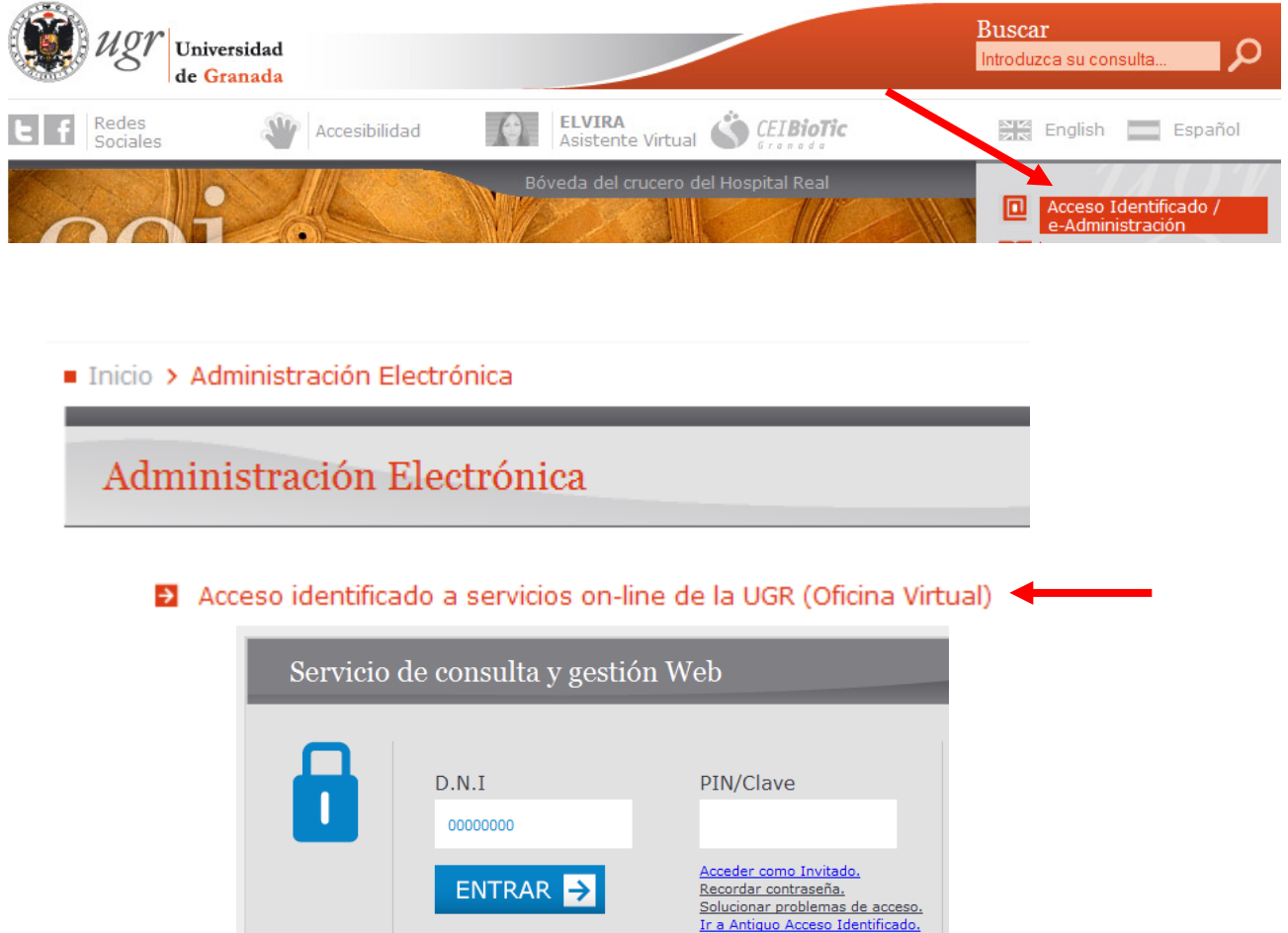

Debes poner el DNI tal y como aparece en el resguardo de matrícula y el PIN que se te proporciona.

Una vez dentro podrás consultar tu expediente, acceder al tablón de docencia, crear una cuenta de correo electrónico de la UGR etc…

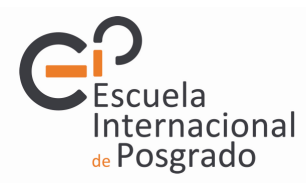

## CALENDARIO Y HORARIOS

Las clases comenzarán el día 26 de octubre y serán lunes, miércoles y jueves en horario de tarde. El calendario académico para el curso 2015-2016 lo puedes consultar en

http://masteres.ugr.es/profesorado

Con respecto al "sitio" donde se va a realizar el máster, estamos a la espera de que nos confirmen las aulas solicitadas y tan pronto como se conozcan los detalles de los grupos, horarios y aulas para el curso académico 2015-2016 se publicarán en la página del máster http://masteres.ugr.es/profesorado/ por lo que es recomendable que se dé de alta en la Newsletter para estar al día de nuestras notificaciones.

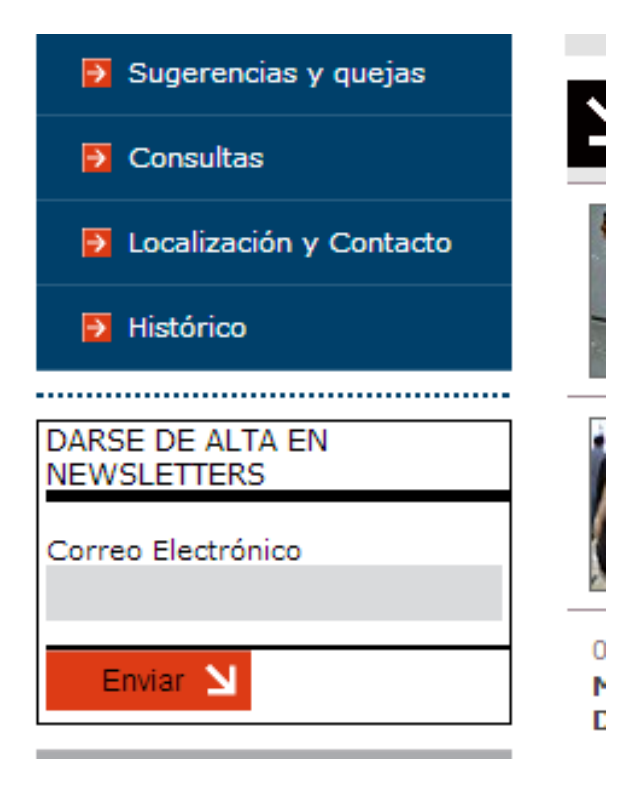

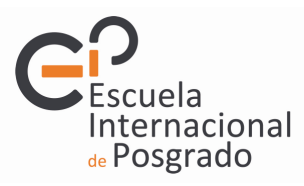

# ANEXO

Para completar el Máster de Profesorado se deberán superar un total de 60 créditos distribuidos en los módulos que se describen a continuación.

## MATERIAS COMUNES A TODAS LAS ESPECIALIDADES

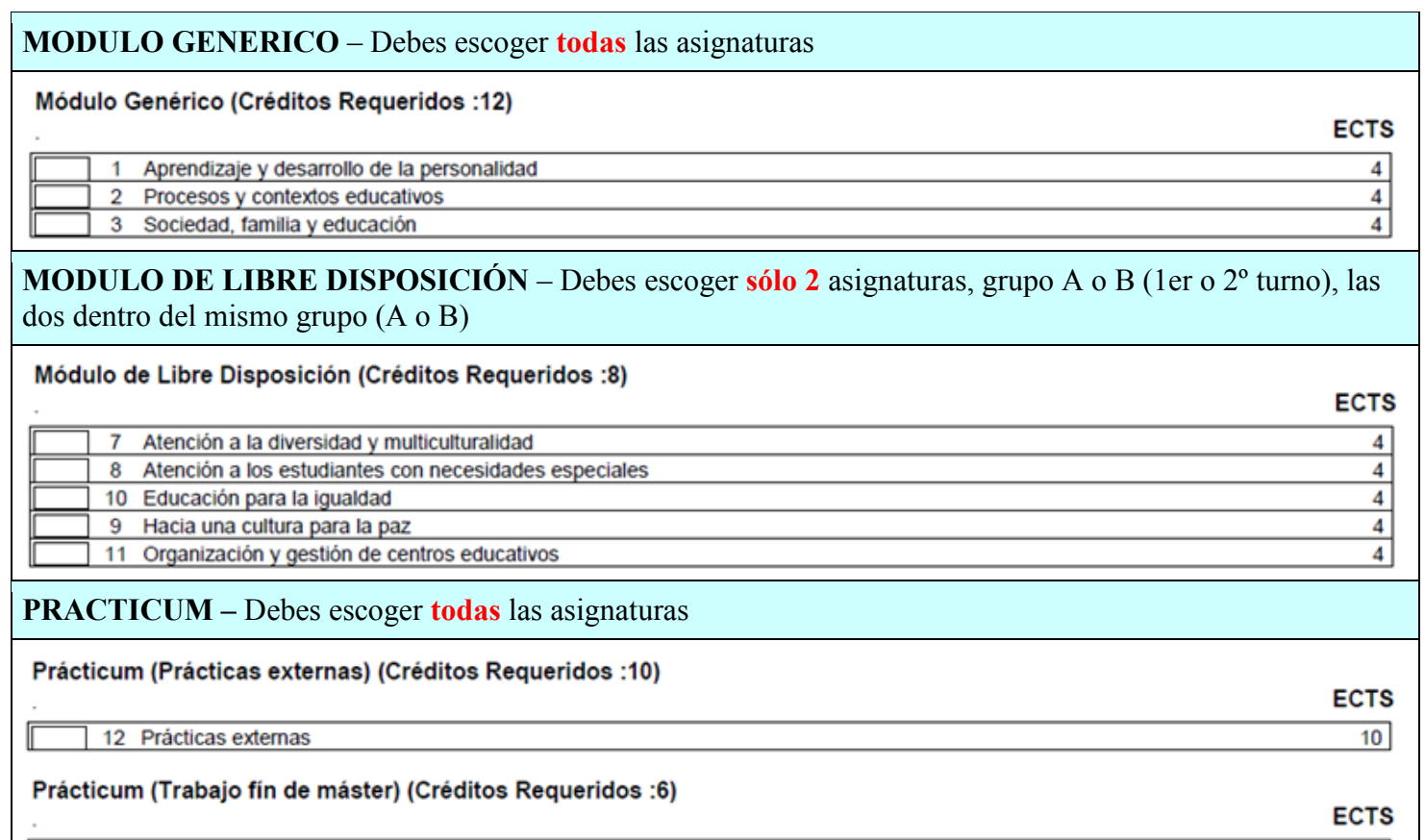

13 Trabajo fin de máster

# MATERIAS ESPECÍFICAS DE ESPECIALIDAD

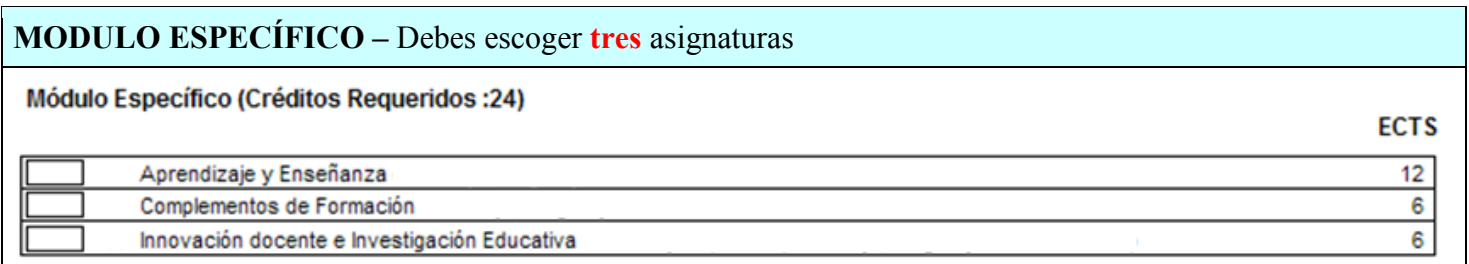

6 |

En este módulo se van a ver asignaturas propias de cada especialidad, con la particularidad de que hay especialidades que están divididas en itinerarios y por tanto habrá asignaturas específicas para cada itinerario. En cualquier caso debes completar un total de 24 créditos que obligatoriamente deben estar configurados como se muestra en la tabla anterior del Módulo Específico, es decir Aprendizaje, Complementos de Formación e Innovación Docente. En aquellas especialidades que cuenten con itinerarios se deberá escoger todas las asignaturas propias del itinerario que se pretende seguir. Si a la hora de matricularse en un itinerario u especialidad, viera que existen grupos (1, 2, 3) elija las 3 asignaturas de este módulo específico DENTRO DEL MISMO GRUPO, porque cada grupo tiene un horario diferente y si elije las asignaturas en distintos grupos, probablemente se solapen o no coincidan los horarios. A continuación se detalla las especialidades que tienen itinerarios específicos.

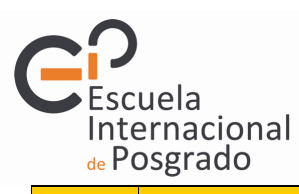

## ESPECIALIDADES CON ITINERARIOS

BIOLOGÍA Y GEOLOGÍA

La distinción entre Itinerario de Biología e Itinerario de Geología sólo se hace en la asignatura de Complementos de Formación y su objetivo es que los alumnos obtengan formación complementaria en aquella disciplina en la que no se han especializado durante sus estudios previos.

Complementos de Formación de la Biología y Geología (Itinerario en Biología) Para alumnos que tienen formación en Geología u otra disciplina y necesitan completar su formación en Biología

Complementos de Formación de la Biología y Geología (Itinerario en Geología) Para alumnos que tienen formación en Biología u otra disciplina y necesitan completar su formación en Geología

## FORMACIÓN Y ORIENTACIÓN LABORAL

ITINERARIO FORMACIÓN Y ORIENTACIÓN LABORAL

ITINERARIO SERVICIOS SOCIOCULTURALES Y A LA COMUNIDAD

### LENGUA Y LITERATURA, LATÍN Y GRIEGO

ITINERARIO LENGUA Y LITERATURA ESPAÑOLA

ITINERARIO LATÍN Y GRIEGO

# TECNOLOGÍA, INFORMÁTICA Y PROCESOS INDUSTRIALES

ITINERARIO TECNOLOGÍA GENERAL

ITINERARIO INFORMÁTICA